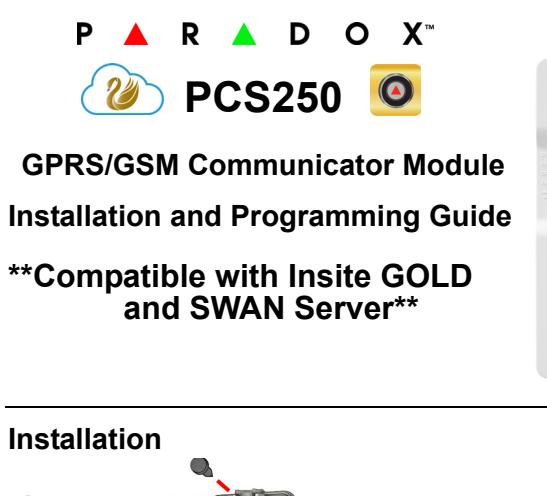

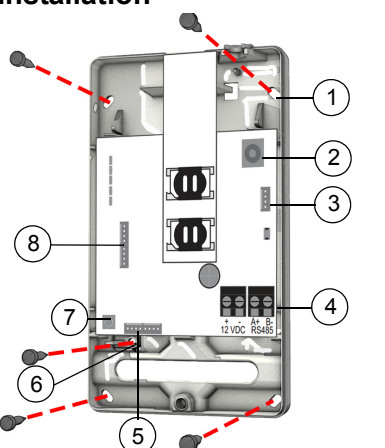

## **SIM Card Connection**

The PCS250 supports two standard GSM provider SIM cards. To install the SIM cards, open the SIM Card tray and insert card into slot, as shown. SIM Card 1 is used as "Primary" and SIM Card 2 for "Backup".

**1** Mounting holes **2** Audio jack

 InField upgrade connector RS485 / power terminal Serial connector Tamper screw hole Tamper switch

**8** Audio module connector (e.g., VDMP3)

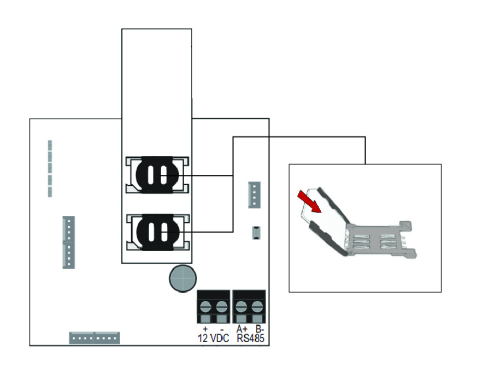

# **Panel Connections**

Connect the PCS250's serial out to the serial connector on the panel. • For GPRS reporting, connect to the Serial port of the panel.

• For GSM reporting, connect to the EBUS port of the panel.

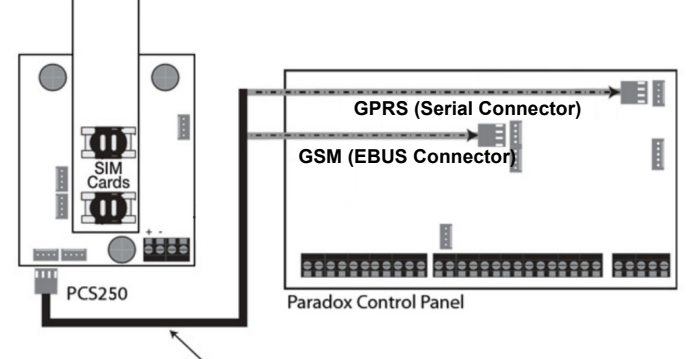

### Serial cable: up to 2m

# **RS485 Connection**

A CVT485 module can be connected onto the control panel's EBUS in order to lengthen the distance (up to 300 m. / 1000 ft.) between the panel and the PCS250. Refer to the drawing for connections.

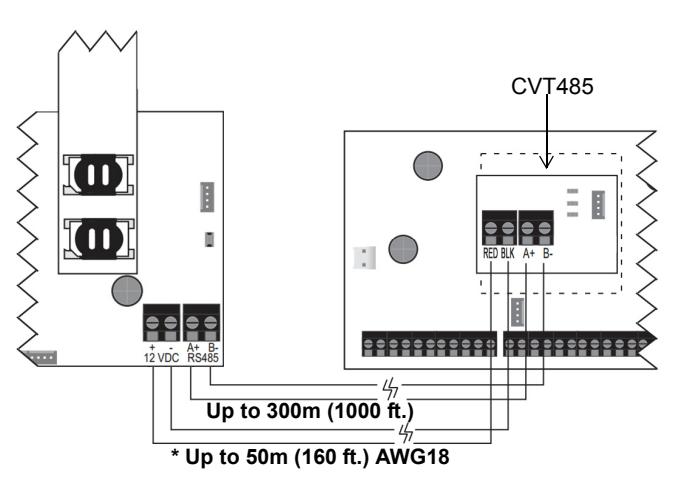

## **\*Optional Power Supply Connections (for RS485)**

The PCS250 is designed to be powered by the control panel up to 50m (160 ft.) with an 18 gauge wire. If you are using a CVT485 module to increase the distance from your panel, an external power supply should be used. Refer to the drawing below.

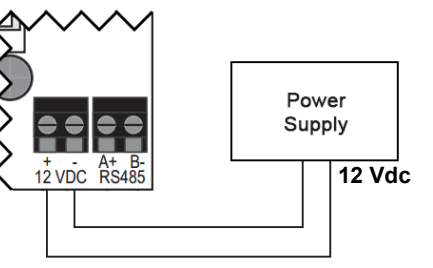

# **Antenna Extension Connection**

Use an antenna extension kit to improve RF reception if your module's signal strength is weak. Antenna kits are purchased separately.

### **IP150 Connection**

The PCS250 can be connected to the IP150 Internet Module's PCS port. For more information on how to configure this option, please refer to the IP150's Installation manual.

### **UC300 Connection**

The PCS250 can be connected to the UC300 Serial port. For more information on how to configure this option, please refer to the UC300's Installation manual.

### **VDMP3 Connection (GSM mode only)**

If using a VDMP3 module for personal reporting, mount the VDMP3 directly onto the PCS250 Communicator Module to enable the VDMP3 to dial out using the GSM cell phone network.

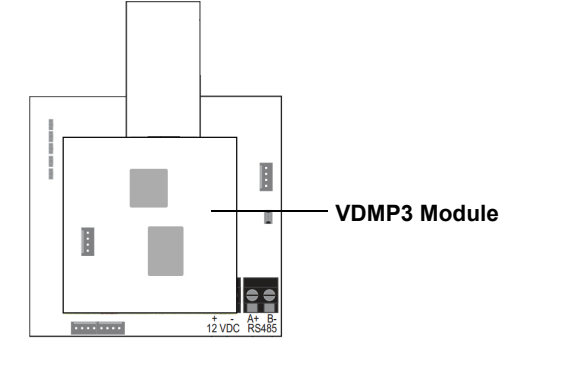

## **Powering-up the PCS250**

Once your hardware connections are completed, the PCS250 module will begin its power up sequence.

- **SIM1, SIM2, GPRS, and GSM** LEDs will flash intermittently for several seconds.
- **SIM card 1** LED will slowly flash green while searching for the GSM network; once found the LED will be solid green and signal strength LEDs turn on (depending on network strength)

If configured for GPRS reporting, you will need to configure network provider information. Refer to Programming.

# **LED Functionality**

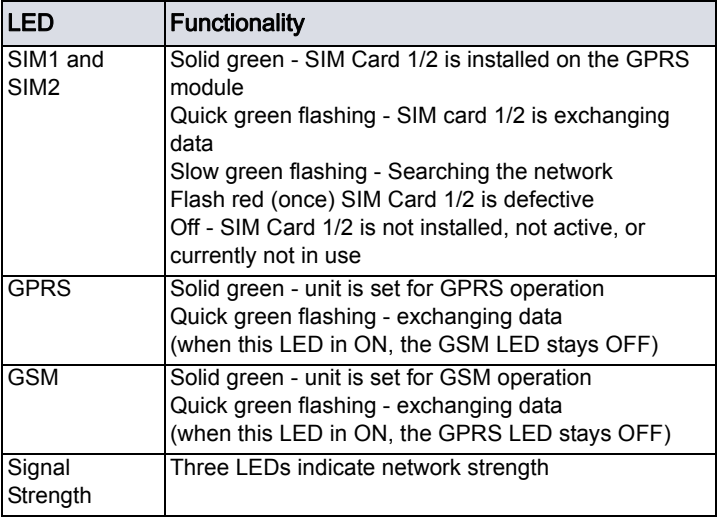

# **Programming**

In order to configure the PCS250 for reporting, you will need to first configure your SIM cards. Please note that SIM Card 1 can be configured via panel programming and SIM Card 2 via SMS.

### **GPRS Reporting (Serial Port Connection)**

*Network Provider Information*

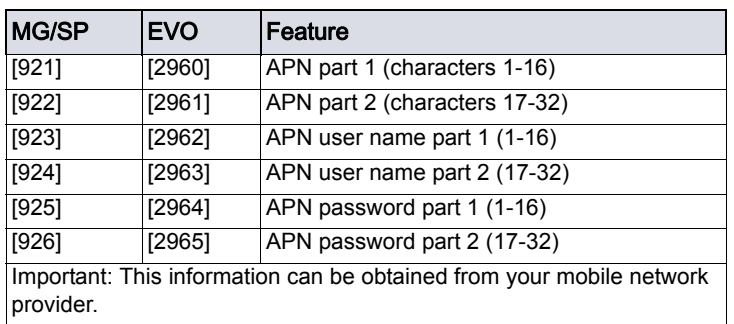

### *Network Provider Information via SMS*

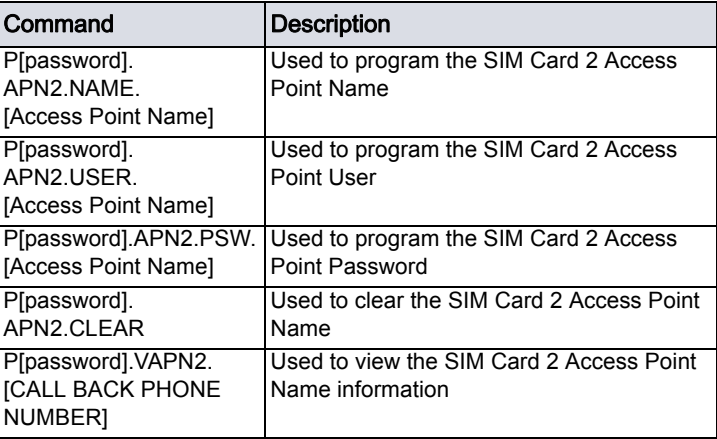

#### *GPRS Reporting Options*

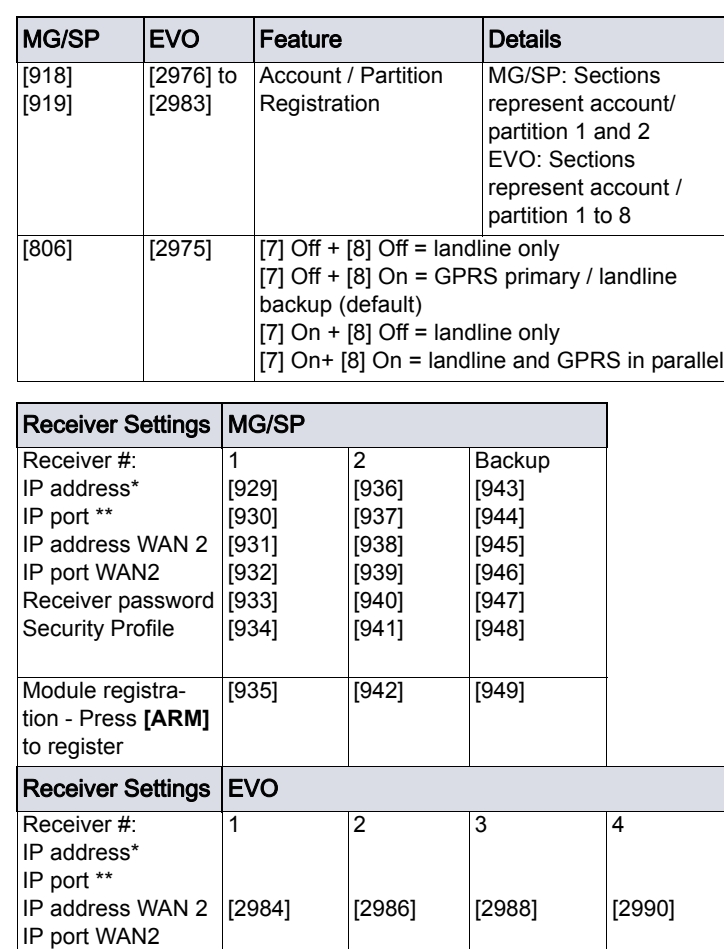

**Security Profile** \* For 1 or 2 digit numbers, add "0's" before the digit: e.g., 138.002.043.006  $*$  Default = 10000 Enter [MEM] for blank space

### **GSM Reporting (EBUS Connection)**

*Reporting Options*

Receiver password

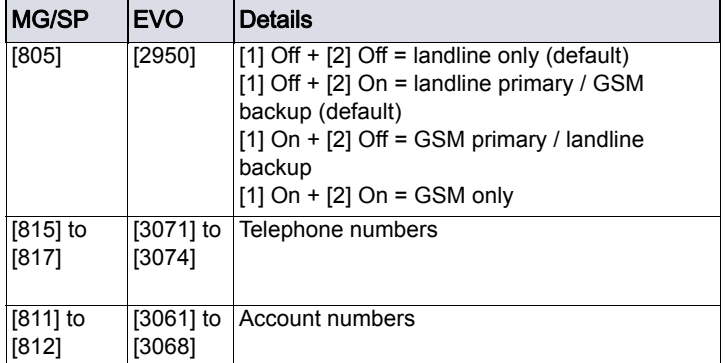

#### *SMS Messages for Backup*

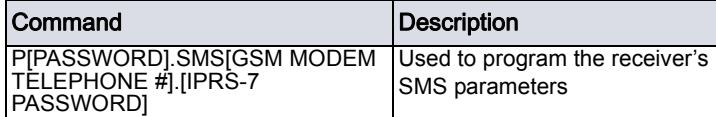

### **Additional Programming Options**

#### **SMS Language**

SMS languages can be upgraded locally using the "Firmware" section of the PCS250 on our website. It allows you to download version 4.20 (or higher) in the SMS language of your choice. The below table lists the languages available.

### **SMS Languages**

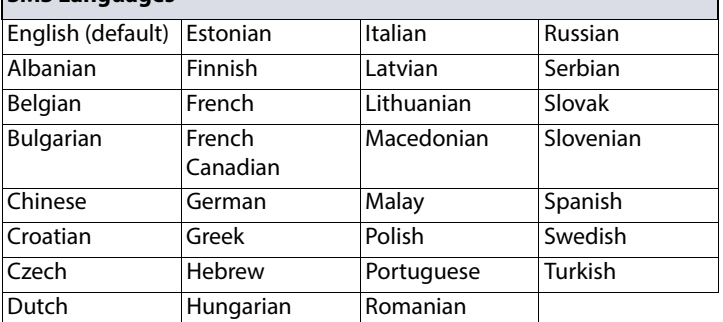

### **List of SMS Commands**

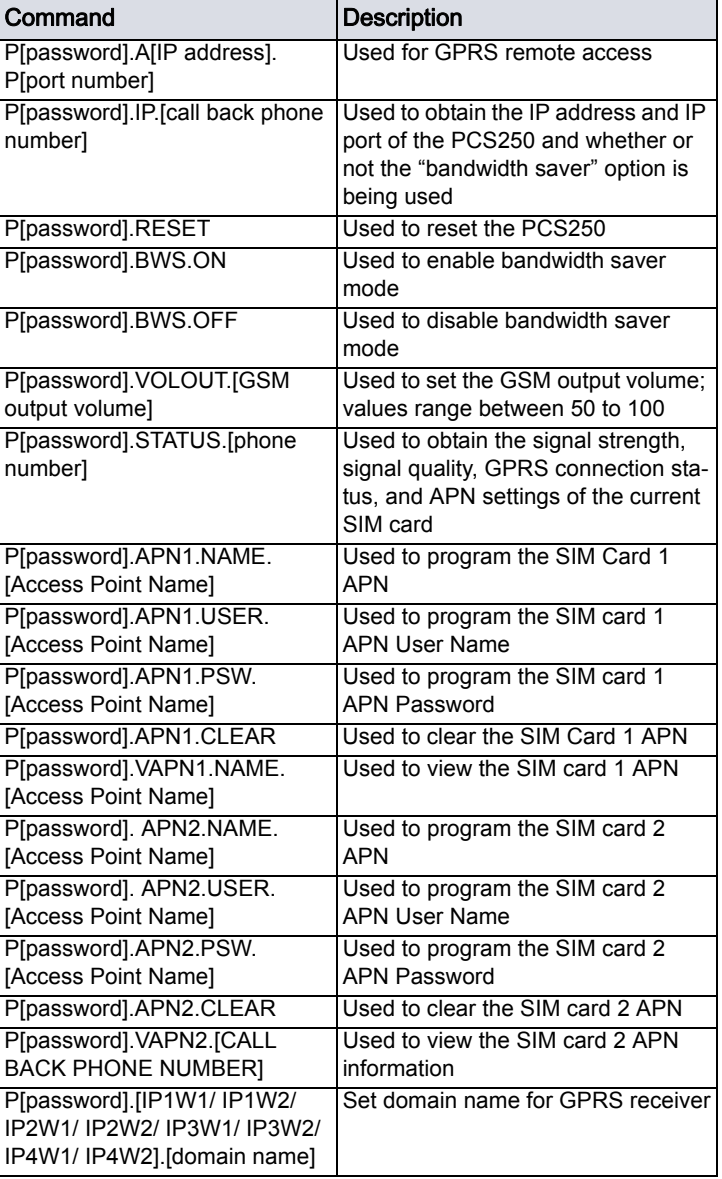

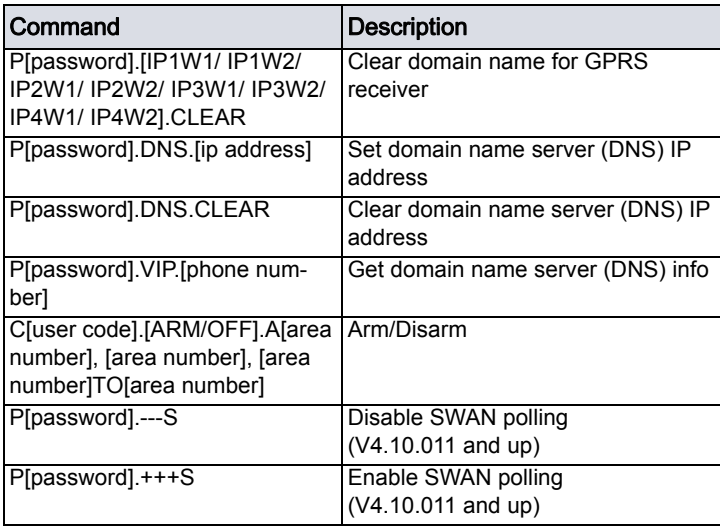

### **Technical Specifications**

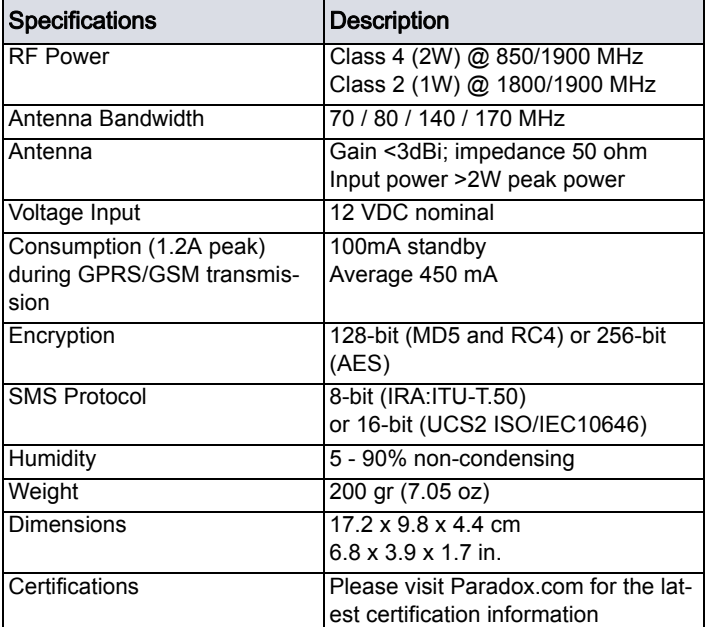

If you have any comments please write to us at Paradox.com/products/ feedback.

### **Warranty**

The Limited Warranty Statement can be found on the website www.paradox.com/terms.

#### **Patents**

Your use of the Paradox product signifies your acceptance of these terms and conditions. The following US patents may apply 5,886,632 and 6,215,399. Other Canadian and international patents may apply.

©2018 Paradox Security Systems (Bahamas) Ltd. All rights reserved. Specifications may change without prior notice.

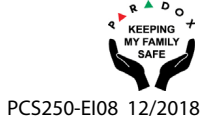